## **Hacking Techniques & Intrusion Detection**

Fall 2012/2013

*Dr. Ali Al-Shemery AKA: B!n@ry*

#### **Software Exploitation**

*Prepared by:*

*Dr. Ali Al-Shemery Mr. Shadi Naif*

#### **Shellcode**

/\* the Aleph One shellcode \*/  $"\x31\xc0\x31\xdb\xb0\x17\xc0\x80\xeb\x1f\x5e\x89"$ "\x76\x08\x31\xc0\x88\x46\x07\x89\x46\x0c\xb0\x0b" "\x89\xf3\x8d\x4e\x08\x8d\x56\x0c\xcd\x80\x31\xdb" "\x89\xd8\x40\xcd\x80\xe8\xdc\xff\xff\xff/bin/sh";

## **Outline – Part 3**

- Introduction
- System Calls
- Shellcode Basics
- Shellcode Types
- Considerations
- Useful Shellcode Tools

### **Shellcode?**

- AKA bytecode
- Small piece of code used as the payload in the exploitation of a software vulnerability.
- Problems of writing shellcodes:
	- Not easy to write
	- Architecture and OS dependent
	- Must remove all string-delimiting characters

## **System Calls**

- Kernel trap calls used by user-space programs to access kernel-space functions.
- Linux:
	- INT \x80, Sysenter, etc
- Windows
	- INT 0x2e, Sysenter, DLL(s), API(s), etc
- System Call # stored in EAX.
- 1st ARG in EBX, 2<sup>nd</sup> in ECX, and so on.

### **Shellcode Basics**

- Spawning the process
	- Linux/Unix: execve
	- Windows: CreateProcess
- How child process deals with input and output is very important
- File descriptors (regardless of OS):
	- 0 for Standard Input (stdin)
	- 1 for Standard Output (stdout)
	- 2 for Standard Error (stderr)

# **Shellcode Types**

- Port Binding
- Reverse
- Find Socket
- Command Execution Code
- File Transfer
- Multistage
- System Call Proxy
- Process Injection
- Kernel Space

# **Port Binding Shellcode**

- AKA "bind shell"
- Why/When to use this type of SC?
- What it does:
	- Create TCP socket
	- Bind socket to port (hardcoded and specified by the attacker)
	- Make socket Listen
	- Dup listening socket onto stdin, stdout, and stderr
	- Spawn command shell (bash, cmd.exe, etc)
- Attacker connects to that port to get control
- Problems:
	- Firewalls
	- Not Invisible
	- Can"t distinguish between connections made to it

## **Port Binding Shellcode**

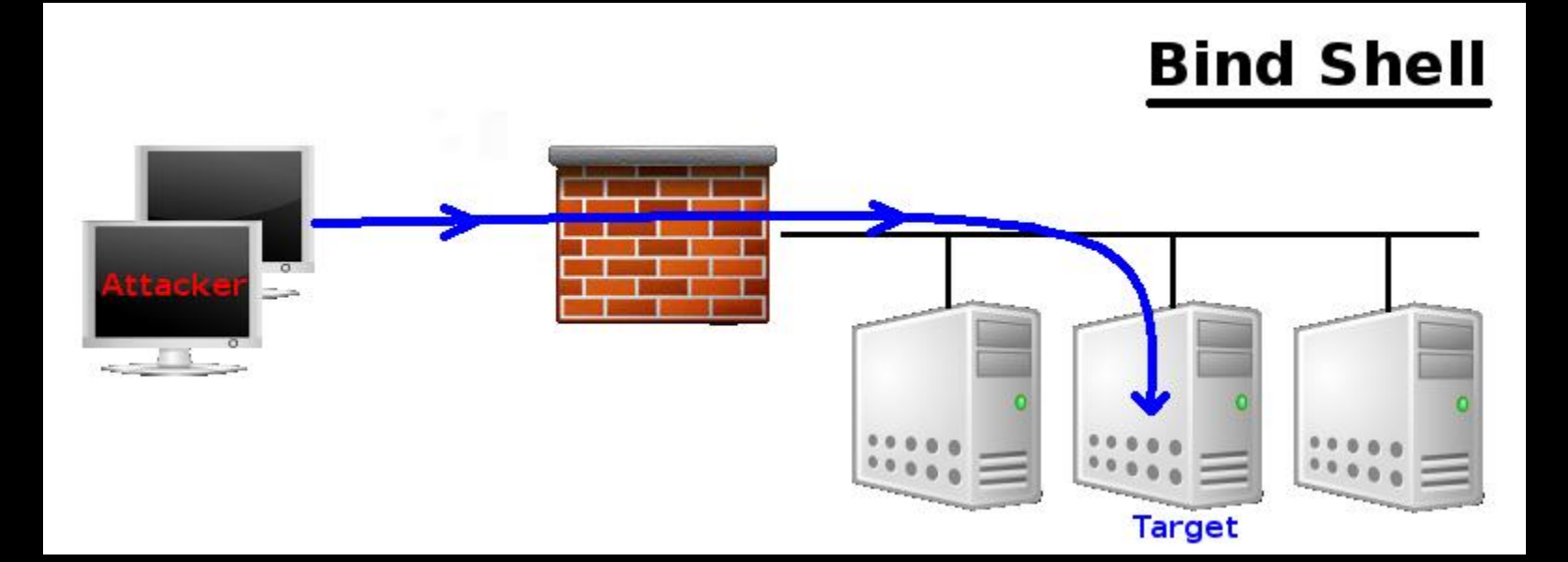

## **Reverse Shellcode**

- AKA "callback shellcode", solves bind shell problems
- Why connect to the target, were we can make the target connect to us?
- What it does:
	- Create TCP socket
	- Make socket connect back to the attacker on IP+Port (hardcoded and specified by the attacker)
	- Connect to the IP and port
	- Dup the socket onto stdin, stdout, and stderr
	- Spawn command shell (bash, cmd.exe, etc)
- Problems
	- Outbound Filtering
	- Attacker must be listening on the specified port
	- Attacker behind NAT
	- Target behind some proxy
	- Not invisible too

### **Reverse Shellcode**

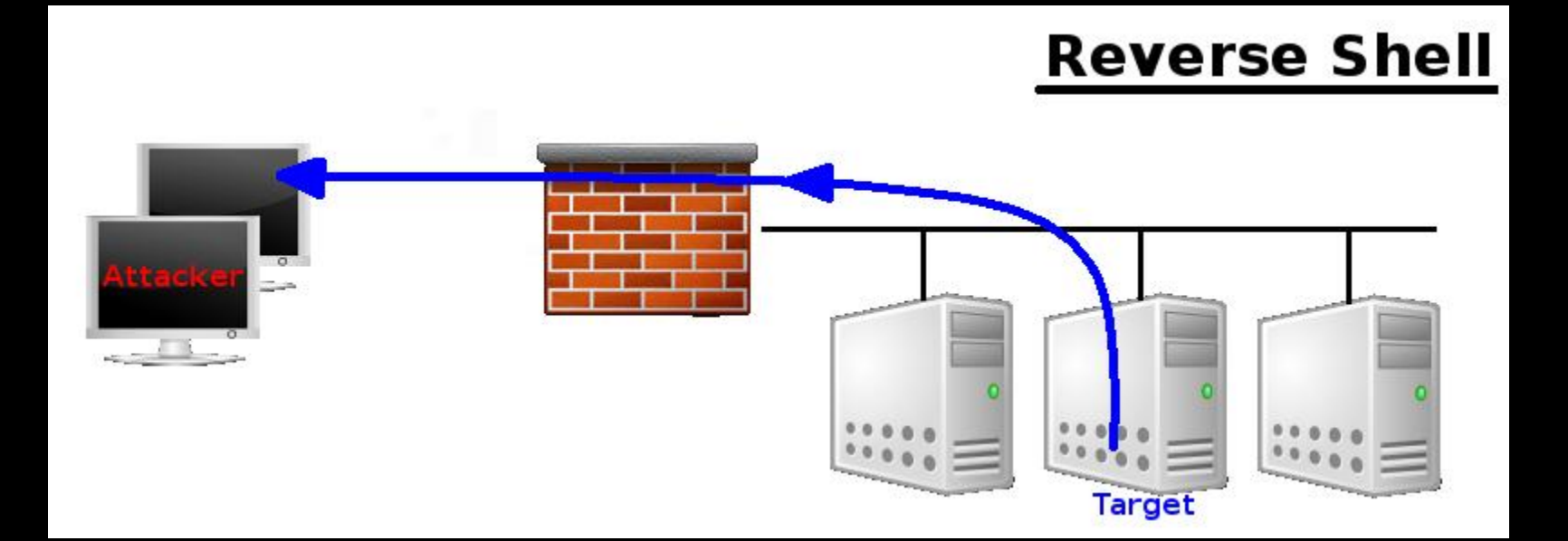

## **Find Socket Shellcode**

- Search for the file descriptor that represents attackers connection.
	- POSIX (file descriptors)
	- Windows (File Handlers)
- Query each descriptor to find which is remotely connected to the attackers computer.
- Hardcode the outbound port into the shellcode, makes find much easier on target.
- No new network connection (hard to detect)!

## **Find Socket Shellcode - 2**

#### Steps:

- Find file descriptor for the network connection.
- Duplicate the socket onto stdin, stdout, and stderr.
- Spawn a new command shell process (will use original socket for I/O).
- Problem:
	- Attacker behind NAT device, can"t control the outbound port from which his connection originated (P.S. won"t know what file descriptor is used for his connection!)

### **Command Execution Shellcode**

- Why create a network session when all needed to do is run a command?
	- ssh-copy-id to target
	- Adding/modifying a user account
	- Modify configuration file
- Steps:
	- Assemble command name
	- Assemble arguments required (if any!)
	- Invoke system call to execute the command
- Often very small

## **File Transfer Shellcode**

- Very simple, all needed is to upload a file to the target
- Steps:
	- Open new file on target
	- Read data from the network connection, and write it to the opened file (Note: connection obtained using previous discussed network shellcodes)
	- Repeat RW until file successfully transferred.
	- Close the open file

• Can be combined with a CE Shellcode

# **Multistage Shellcode**

- Vulnerability contains un-sufficient space for injecting shellcode
- Consist of 2 or more shellcode stages
- Steps:
	- Stage1:
		- read more shellcode,
		- pass control to Stage2 shellcode
	- Stage2: accomplish the functionality required

#### **System Call Proxy Shellcode**

- AKA Syscall Proxy
- Technique first introduced by Maximiliano Caceres (CORE Impact creators) which can provide a real remote interface to the target's kernel
- Local process running has no idea it is running remotely!
- Syscall proxy payload can continue to run in the context of the exploited process.

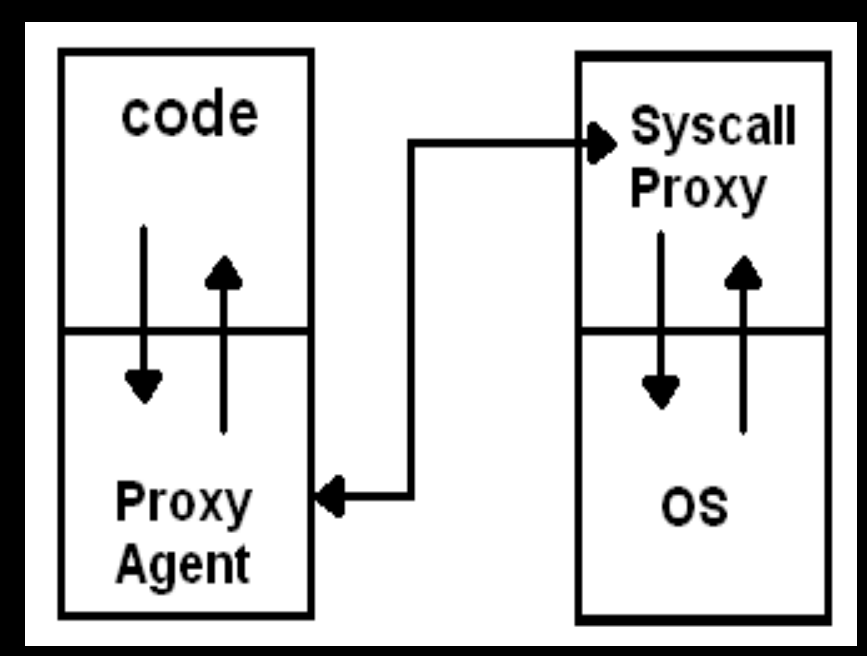

# **System Call Proxy – Cont.**

**Means** 

**What?**

- Use many tools without installing anything on the target machine
- Memory resident  $\leftarrow$
- Kernel Interface
- Request Local, Execute Remote
- Remote Debugging
- Others? use your own imagination!

## **Process Injection Shellcode**

- Loading libraries of code running under a separate thread of execution within the context of an existing process on the target.
- Host process can be:
	- Process exploited.
	- Migrate to a complete different process.
- Injected library might never get written to the hard drive and harness in memory (hard even for forensics to discover)!
- Ex: Metasploit"s Meterpreter (next week).

## **Important Stuff**

- Disassemble
	- Maybe running a backdoor !

• Encoding – Bad char(s) is chasing you!

- Others?
	- Please add …

## **Assignments – Choose 2**

- What is a Kernel Space Shellcode?
- Can we categories Metasploit's Meterpreter as a Multi-Stage Shellcode?
- How can we debug a shellcode?

# **Debugging a Shellcode**

```
char shellcode[] = 
"Insert shellcode/bytecode here";
```

```
int main(int argc, char **argv)
\left\{ \right.int (*func)();
 func = (int (*)()) code;
  (int)'func));
}
```
## **Useful Tools**

- GCC: gcc -c shellcode.s
- Objdump: objdump -d shellcode.o
- LD: ld binary.o -o binary
- NASM: nasm -f elf64 shellcode.asm
- strace: trace system calls and signals
- Corelan's pveWritebin.pl and pveReadbin.pl
- BETA3 --decode
- Ndisasm
- Immunity Debugger
- GDB

#### **Summary**

- What Shellcodes are, and problems that face shellcode developers,
- Types of Shellcodes,
- Why it's important to disassemble a shellcode you didn"t write,
- Why sometimes you need to encode your shellcode,
- List of useful tools related to shellcode development.

# **References (1)**

- Papers/Presentations/Links:
	- ShellCode,<http://www.blackhatlibrary.net/Shellcode>
	- Introduction to win32 shellcoding, Corelan, [http://www.corelan.be/index.php/2010/02/25/exploit-writing-tutorial-](http://www.corelan.be/index.php/2010/02/25/exploit-writing-tutorial-part-9-introduction-to-win32-shellcodeing/)
	- Hacking/Shellcode/Alphanumeric/x64 printable opcodes,
	- Learning Assembly Through Writing Shellcode,
	- Shellcoding for Linux and Windows Tutorial,
	- Unix Assembly Codes Development,
	- Win32 Assembly Components,

# **References (2)**

- Papers/Presentations/Links:
	- 64-bit Linux Shellcode, [http://blog.markloiseau.com/2012/06/64-bit-](http://blog.markloiseau.com/2012/06/64-bit-linux-shellcode/)
	- Writing shellcode for Linux and \*BSD, [http://www.kernel-](http://www.kernel-panic.it/security/shellcode/index.html)
	- Understanding Windows"s Shellcode (Matt Miller"s, aka skape)
	- Metasploit"s Meterpreter (Matt Miller, aka skape)
	- Syscall Proxying fun and applications, csk @ uberwall.org
	- X86 Opcode and Instruction Reference,<http://ref.x86asm.net/>
	- Shellcode: the assembly cocktail, by Samy Bahra,

## **References (3)**

- Books:
	- Grayhat Hacking: The Ethical Hacker"s Handbook, 3rd Edition
	- The Shellcoders Handbook,
	- The Art of Exploitation,  $2<sup>nd</sup>$  Edition,
- Shellcode Repositories:
	- Exploit-DB: http://www.exploit-db.com/shellcodes/
	- Shell Storm: http://www.shell-storm.org/shellcode/
- Tools:
	- BETA3 Multi-format shellcode encoding tool,
	- X86 Opcode and Instruction Reference,<http://ref.x86asm.net/>
	- bin2shell, http://blog.markloiseau.com/wpcontent/uploads/2012/06/bin2shell.tar.gz